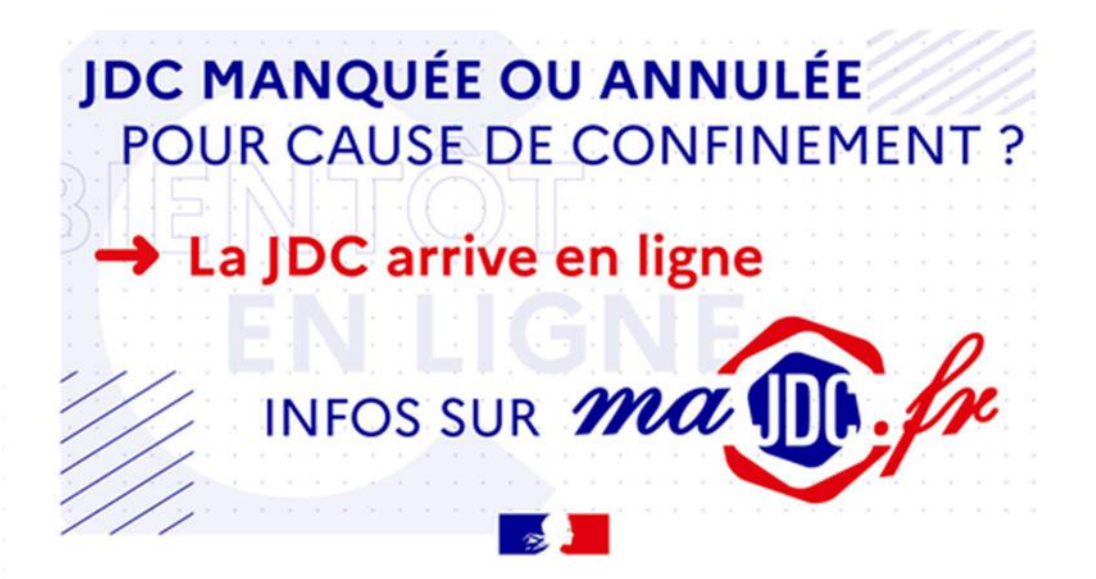

- A compter du 23/11/2020, il sera possible de réaliser sa JDC en ligne. Pour cela, les jeunes devront disposer d'un compte personnel sur le site majdc.fr.
- La priorité sera donnée à ceux déjà inscrits sur *majdc.fr* ou avant communiqué une adresse mail au moment du recensement (l'adresse mail devant être encore valide à ce jour) ou lors de contacts avec les centres du service national (CSN). Les jeunes n'ayant communiqué ni adresse électronique, ni numéro de téléphone recevront une convocation par courrier. Ce document expliquera la marche à suivre pour pouvoir réaliser sa JDC en ligne.
- Les jeunes disposeront de 11 jours pour effectuer la JDC en ligne. La convocation précisera la date limite d'exécution.
- Entre le 23 novembre et le 10 décembre 2020, les sessions en lignes permettront à environ 250.000 jeunes au niveau national d'effectuer leur JDC dont environ 35000 dans la zone de l'établissement du service national sud-ouest.
- Les jeunes qui n'ont pas d'accès internet et ne peuvent effectuer la JDC en ligne seront prioritaires pour l'effectuer en présentiel dès la fin du confinement.

## Le déroulement de la JDC en ligne :

Première étape : La JDC en ligne commencera par une vérification des données enregistrées dans la base de données suite au recensement. Le jeune devra les actualiser si besoin. Cette phase pourra être effectuée à partir d'un ordinateur, d'une tablette ou d'un smartphone.

Deuxième étape : Les trois modules Défense seront accessibles en ligne sous forme de vidéo.

Le jeune y accède par un lien qu'il reçoit sur sa messagerie. Les vidéos ne peuvent pas être accélérées ou passées sans lecture. Elles pourront en revanche être rejouées si nécessaire. Après chaque vidéo, le jeune sera appelé à cliquer sur « suivant » et ne pourra plus revenir en arrière.

Troisième étape : Elle concernera le module d'information citoyenneté appelé « Information Jeunesse Citoyenneté IJC1 ».

Finalisation : Le jeune accèdera au questionnaire relatif à un éventuel intérêt pour les métiers de la défense puis à un questionnaire de satisfaction.

Après validation de la troisième étape, le jeune reçoit, sur sa messagerie majdc.fr, une attestation provisoire, qui permettra de justifier de sa situation « en règle administrativement », en attendant son certificat définitif. Le compte personnel majdc.fr sera alors bloqué jusqu'à la validation finale par le centre du service national.

## Après la JDC :

Après une période de 11 jours, le certificat individuel de participation (CIP) sera attribué et envoyé aux jeunes ayant validé tout le parcours sur leur messagerie.

Ceux qui ne seront pas allés jusqu'à la fin de la JDC en ligne seront considérés comme absents et pourront être de nouveau convoqués.